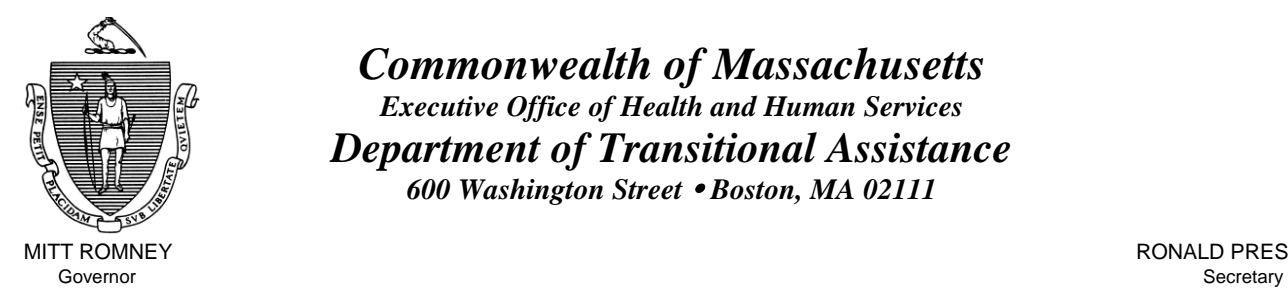

KERRY HEALEY GEREEN ALL ON THE SERVICE OF THE SERVICE OF THE SERVICE OF THE SERVICE OF THE SERVICE OF THE SERVICE OF THE SERVICE OF THE SERVICE OF THE SERVICE OF THE SERVICE OF THE SERVICE OF THE SERVICE OF THE SERVICE OF Lieutenant Governor Commissioner

*Commonwealth of Massachusetts Executive Office of Health and Human Services Department of Transitional Assistance 600 Washington Street* y *Boston, MA 02111* 

MITT ROMNEY **RONALD PRESTON** 

**Field Operations Memo 2004-32 August 9, 2004**

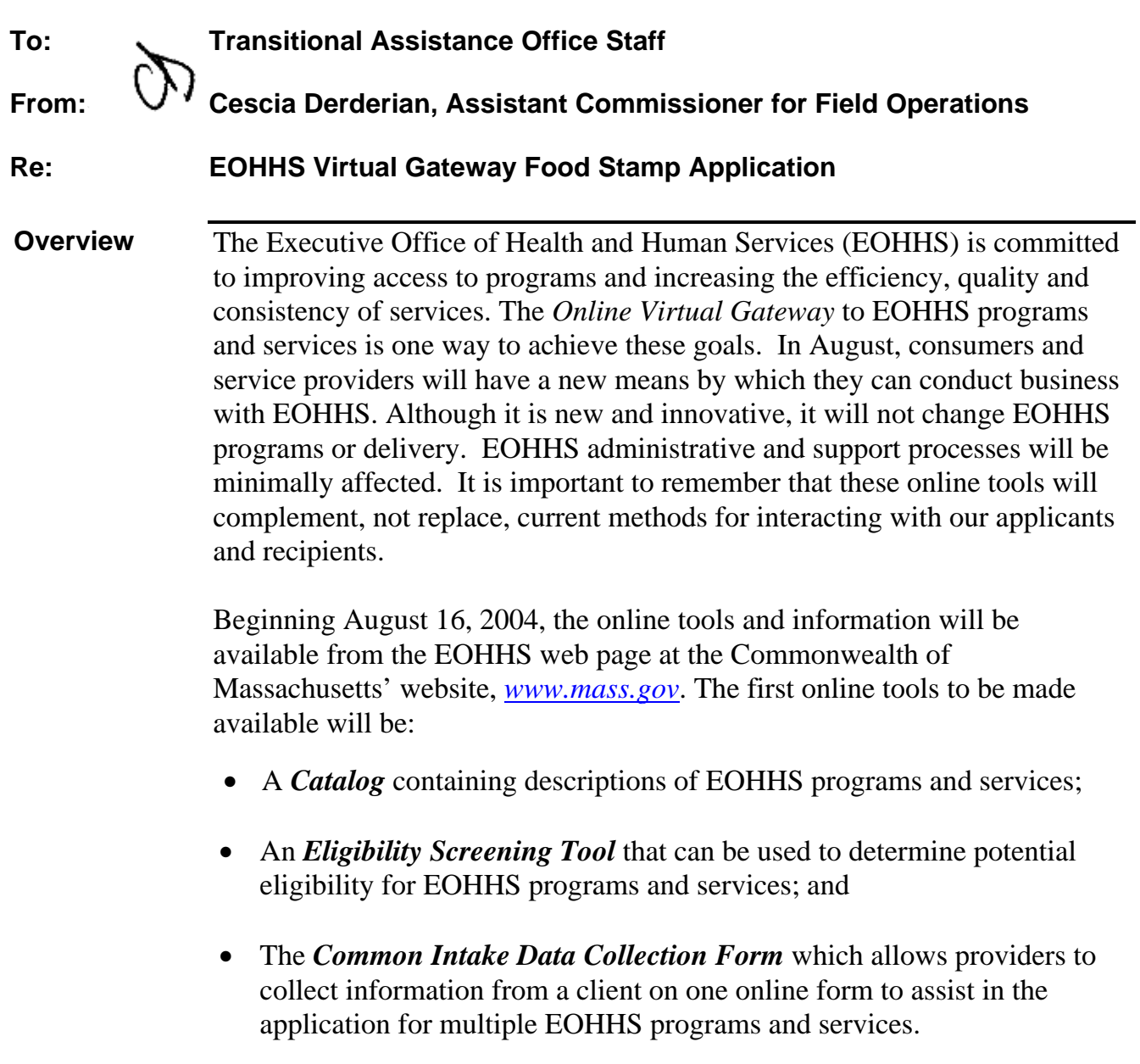

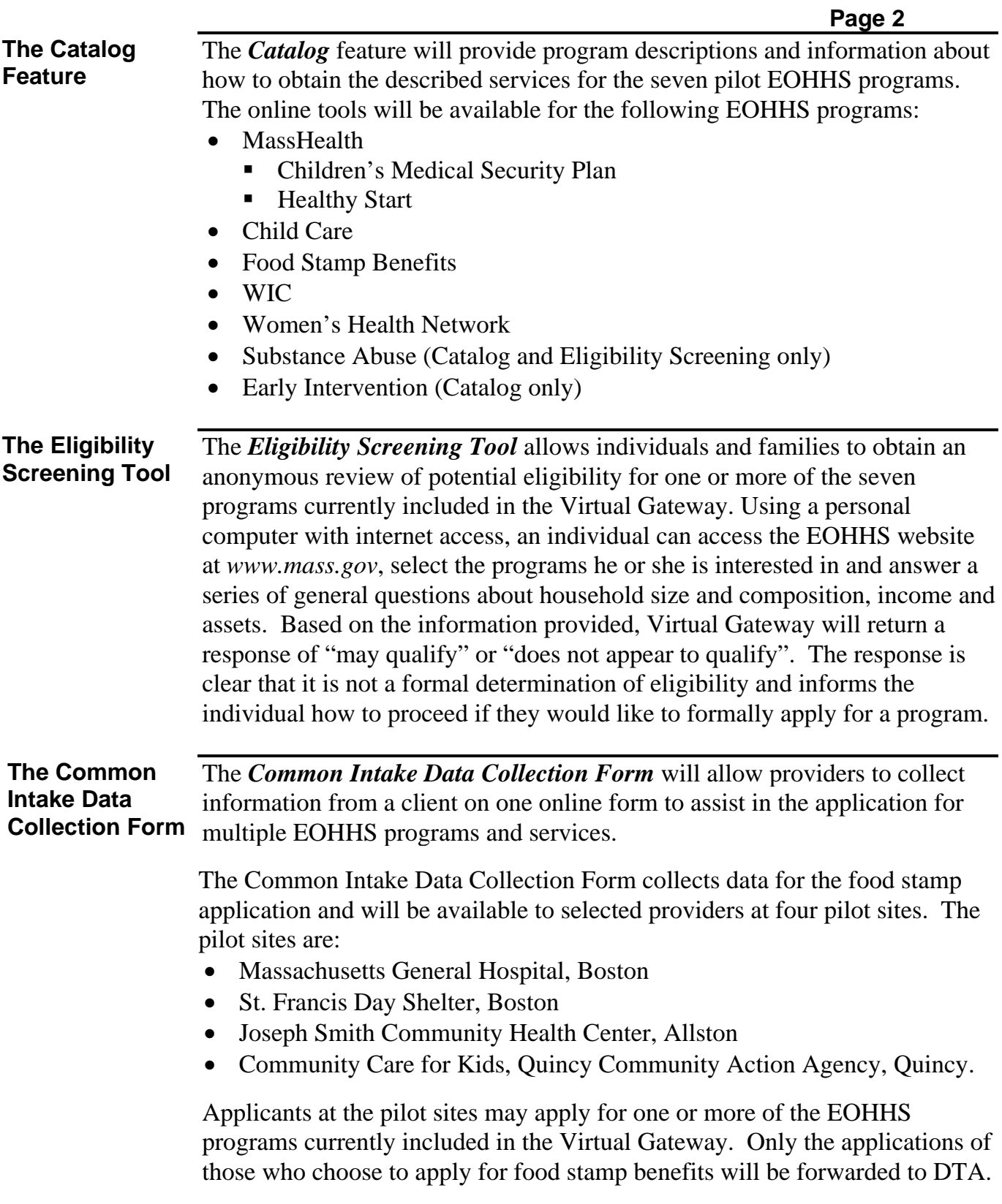

## **Information About the Virtual Gateway FS Application**

**The Virtual Gateway FS Application** 

The *Virtual Gateway* Food Stamp Application is yet another way to apply for food stamp benefits. Like the Project Bread Web application, the Virtual Gateway FS Application was designed to be "user friendly." The questions asked include both the BEACON RFA and BEACON Q&A navigators.

Food stamp applications received through the Internet are actual food stamp applications. *Virtual Gateway FS Applications are subject to standard food stamp application processing timeframes*: Seven days for expedited; thirty days for non-expedited applications*.* All Virtual Gateway FS Applications must be screened for expedited service. It is the obligation of the AU Manager to determine expedited food stamp eligibility. This remains true even though the expedited screening questions are asked on the Virtual Gateway FS Application.

Just like the simplified food stamp application, the applicant can choose to complete all or part of the application. The minimal requirements for submission are slightly different for a web applicant. These include: name, address*, date of birth*, *gender*, and an *"electronic signature*." **The grantee's decision to hit the "submit" button on the Virtual Gateway FS Application constitutes a signature for purposes of setting the food stamp benefit start date.** 

Virtual Gateway FS Applications submitted to DTA on or before 5:00 pm on a business day will have an application start date on BEACON of that day. Virtual Gateway FS Applications submitted to DTA after 5:00 pm on a business day, or on a weekend or holiday will have an application start date on BEACON of the next business day.

**Note:** Virtual Gateway FS Applications are "*real time*" applications. This means that a Virtual Gateway FS Application can appear on the Web Application view at any time during the day.

Information collected on the Virtual Gateway FS Application is known as "*web data*." Web data will not become part of BEACON until the appropriate TAO staff person has completed the Web Application workflow and decides to commit the web data on to BEACON. Therefore, Virtual Gateway FS applicants will not be found on the Client List until each person is name-cleared and the AU's address is validated/matched.

Because the MA Virtual Gateway was designed to capture information for multiple programs, the questions that populate the common data collection form will vary based on the program(s) being applied for. Similarly all questions answered on the MA Virtual Gateway application will not come over to BEACON as part of the food stamp application because it may be irrelevant or too vague for food stamp purposes.

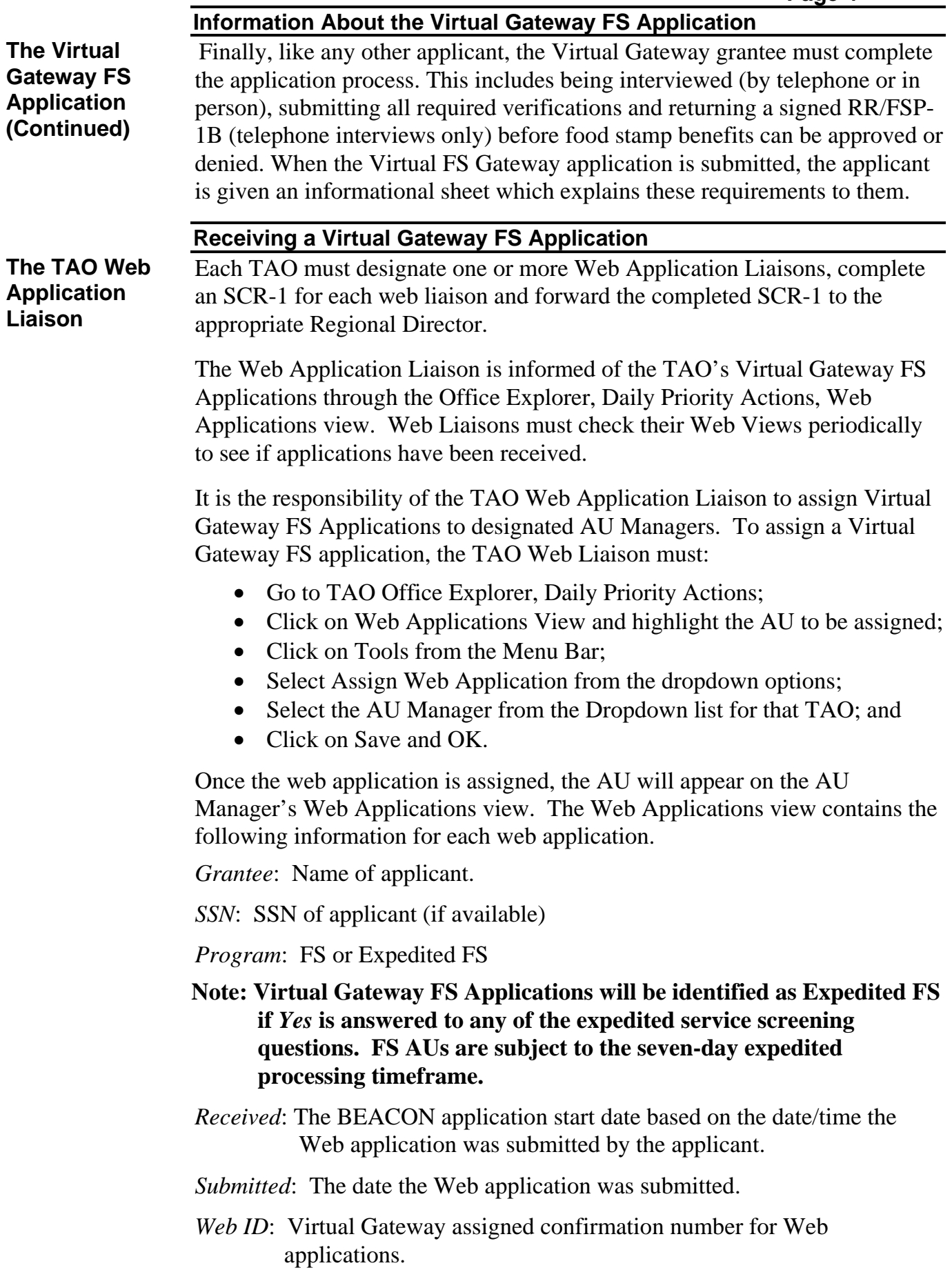

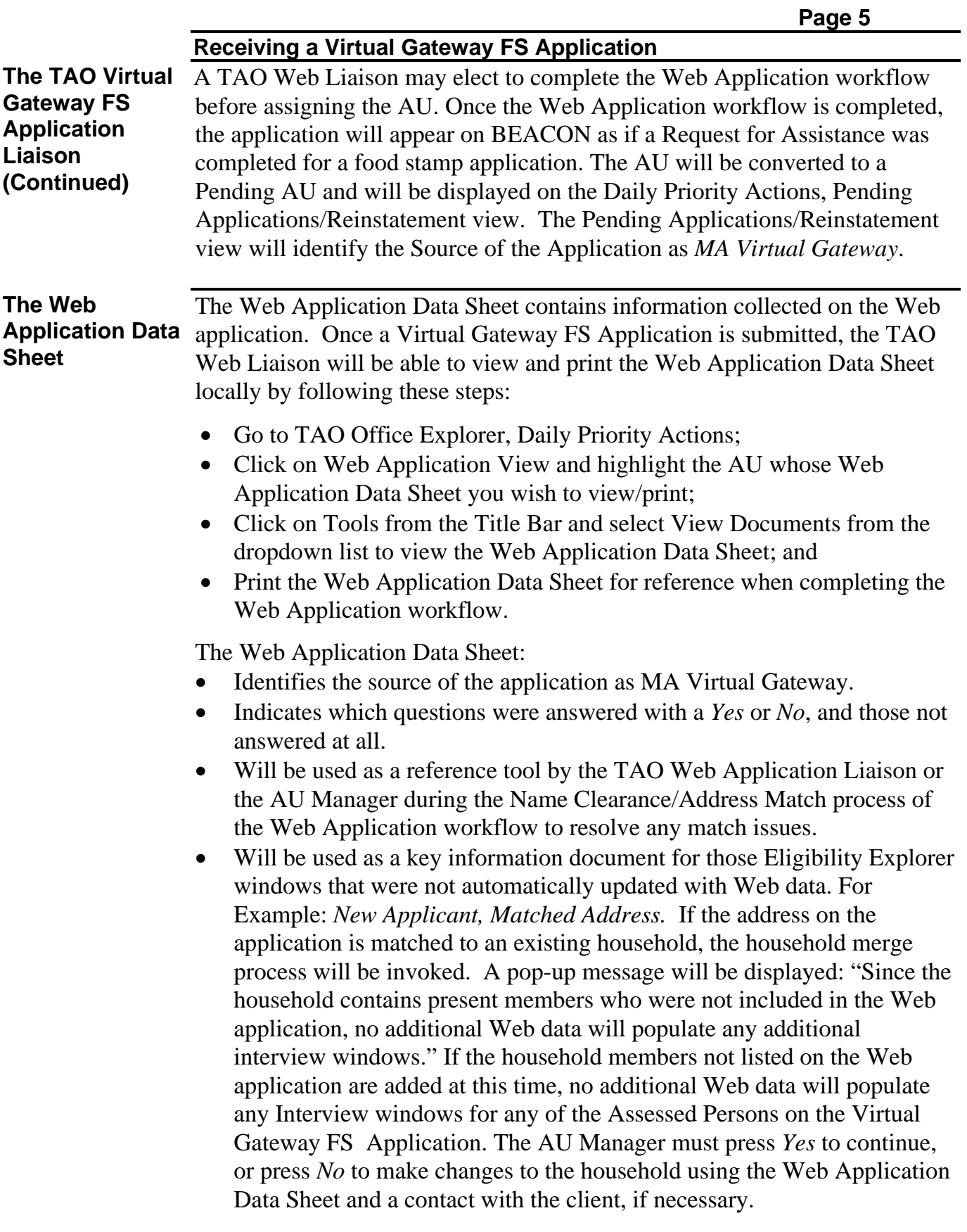

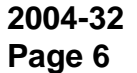

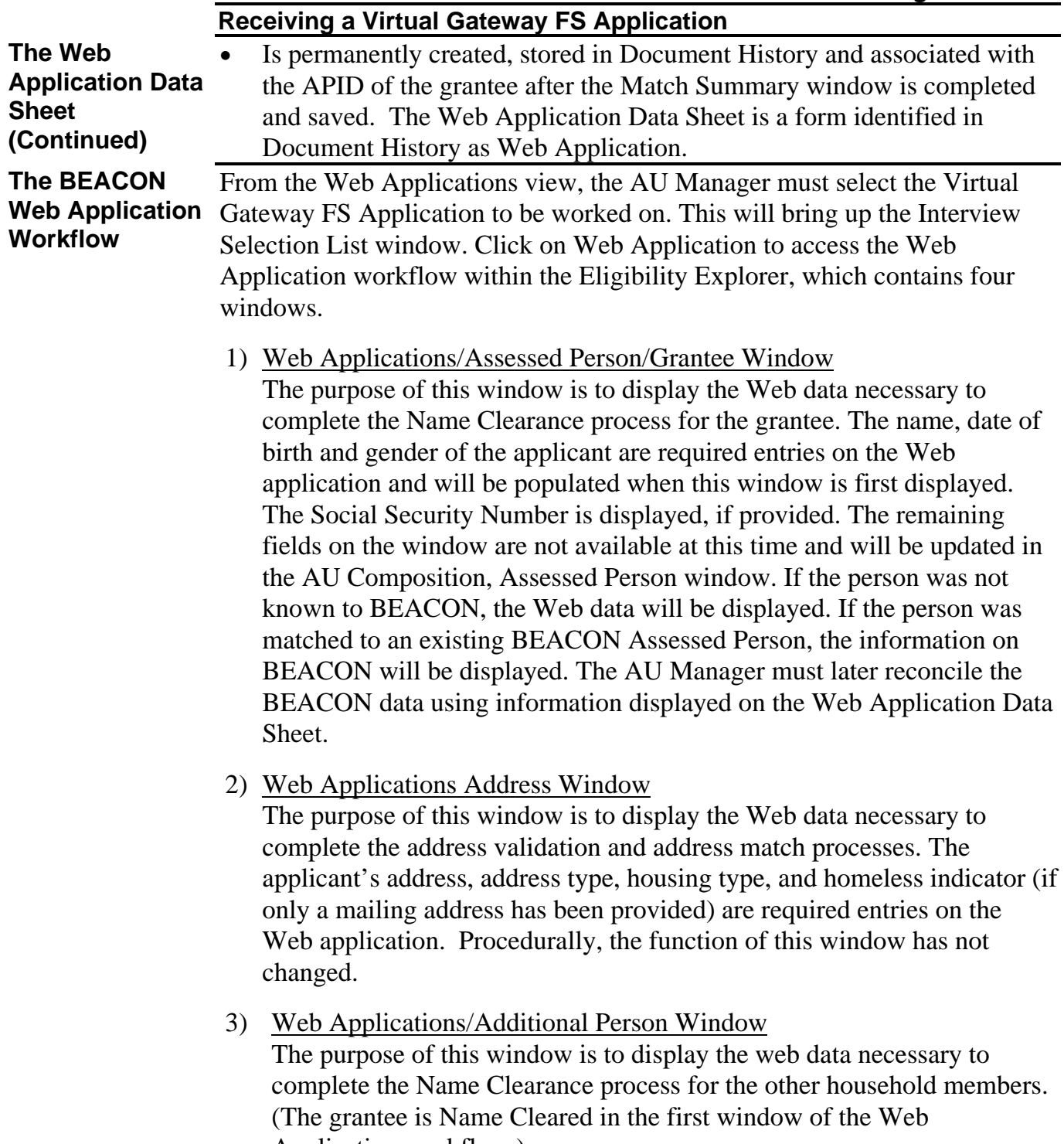

Application workflow.)

The window will be available when there is more than one person in the household. Name, date of birth and gender are the required entries for all household members on the web application and will be populated when this window is first displayed. Social Security number is displayed, if provided. The remaining fields on the window are not available at this time and will be updated in the AU Composition, Assessed Person window.

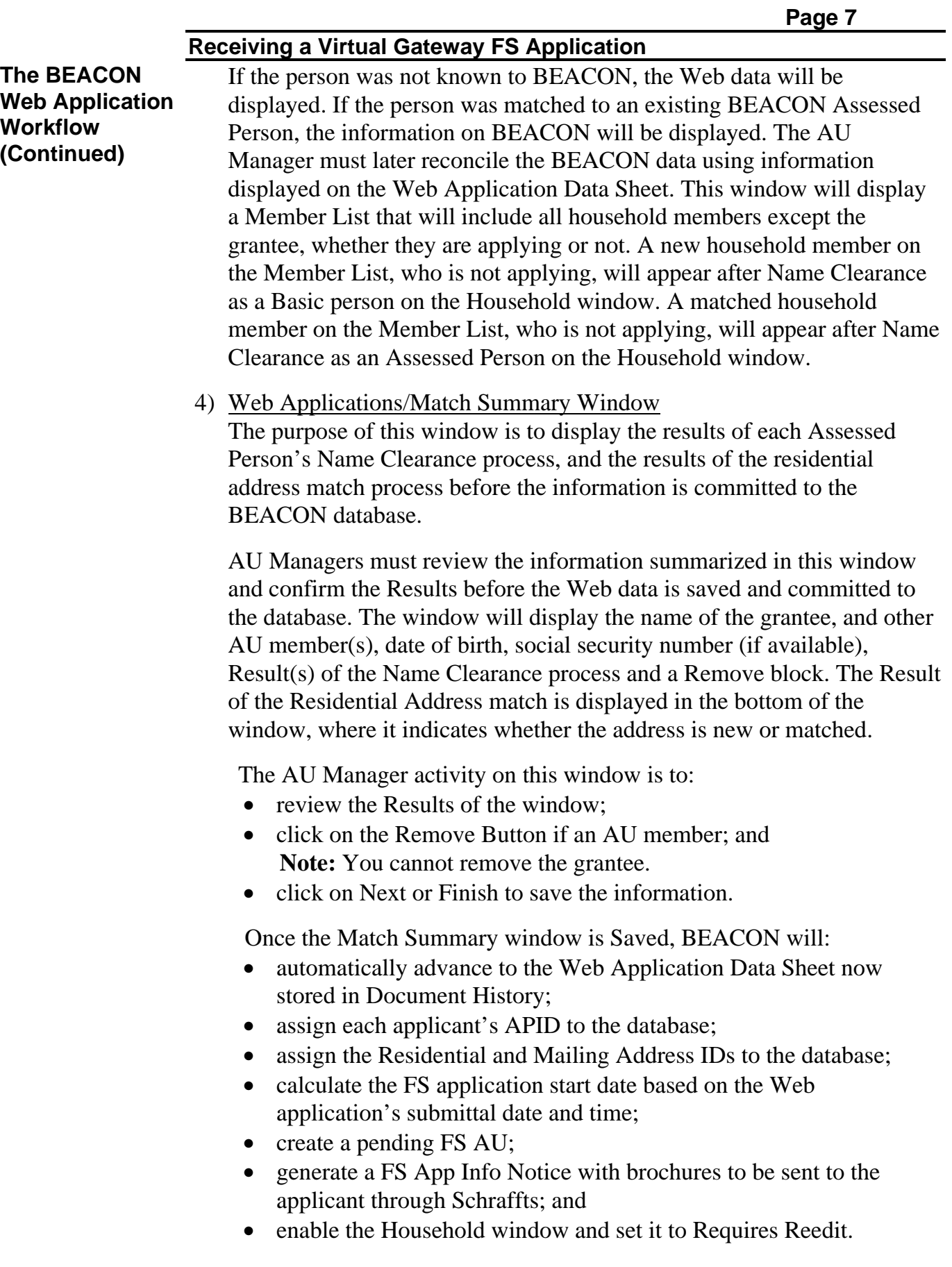

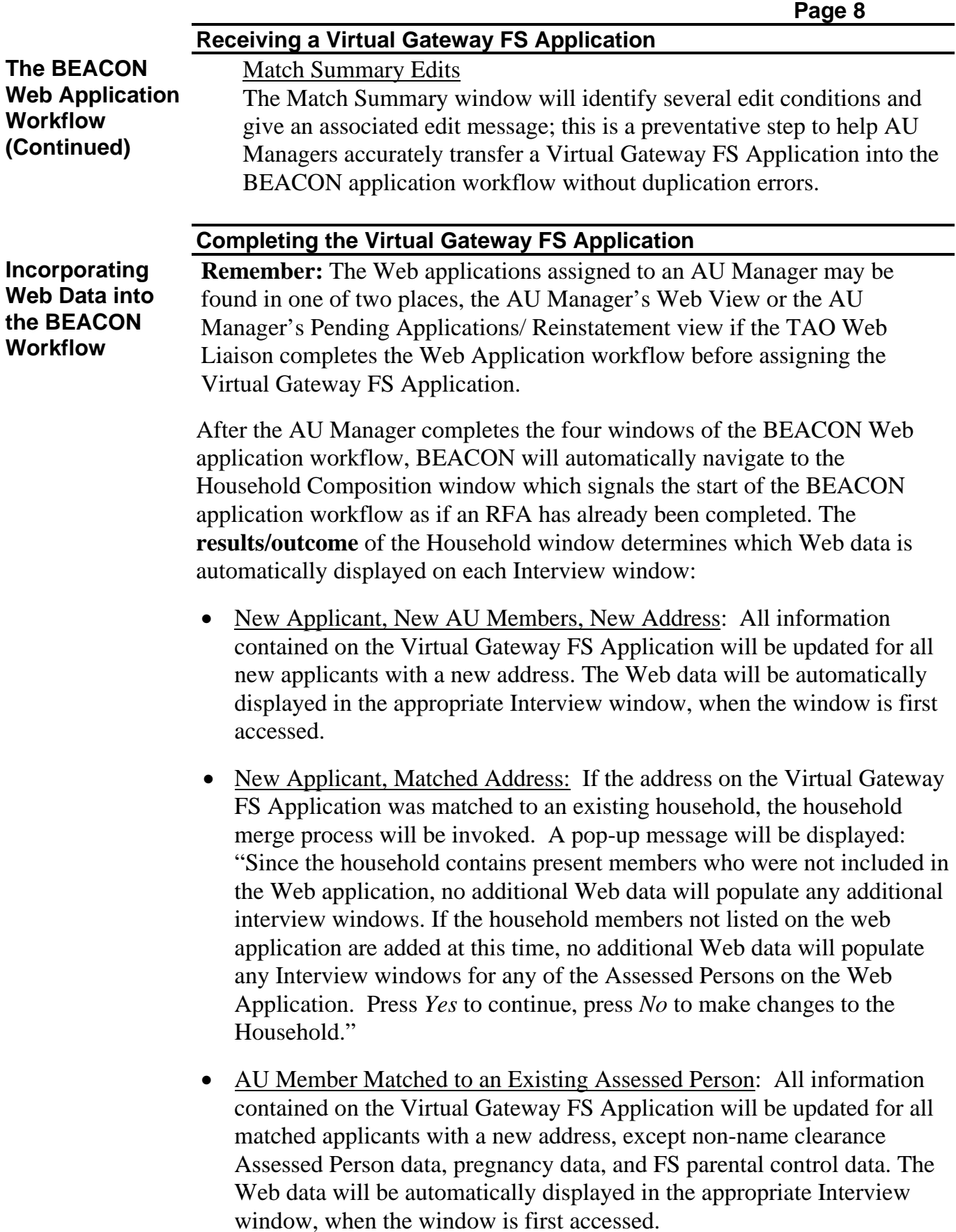

## **Completing the Virtual Gateway FS Application**

**Incorporating Web Data into the BEACON Workflow (Continued)** 

Denying a Duplicate FS Application

This situation will occur when a grantee with an active or pending FS AU submits another application for the program and the AU Manager or TAO Web Liaison is trying to complete the four Web windows or attempting to complete the RFA in BEACON. **The Web as a source for food stamp applications may be particularly vulnerable to duplicate applications but each application must be dispositioned in BEACON.**

AU Managers must follow these procedures to deny an application that is matched to a grantee with a pending or active FS AU.

- On the Match Summary window:
	- remove all persons except the grantee; and
	- in response to the pop-up message that reads: *"The grantee already has a pending or active food stamp AU for the program; you must be a director to create an additional AU with an FMCS SSN starting with 998. Note:* "Once the AU Comp Results window is completed, this additional AU with a 998 SSN will be sent to FMCS unless an Interview Wrap-up Request with a Denial Reason for this AU is released on the same day, click OK."
- Close out of the Virtual Gateway FS Application for this client and ask the TAO Director to go into BEACON and complete the Virtual Gateway FS Application windows using his or her **"***sign-on"* security level.

**Note:** This will bring the AU over into BEACON so the AU Manger can resume processing.

- On the Apply for Assistance window:
	- select the grantee for the newly created BEACON Pending AU and indicate that he or she is applying; and
	- click on *Update*.
- On the AU Composition Results window:
	- highlight and select the AU to be denied; and
	- select *Reason Category:* Program Rules, *Reason:* Currently in another FS AU; and
	- click on *Save*.
		- **Note:** As you complete the AU Composition Results window, BEACON may require that you go back to the Assessed Person window and satisfy edits.

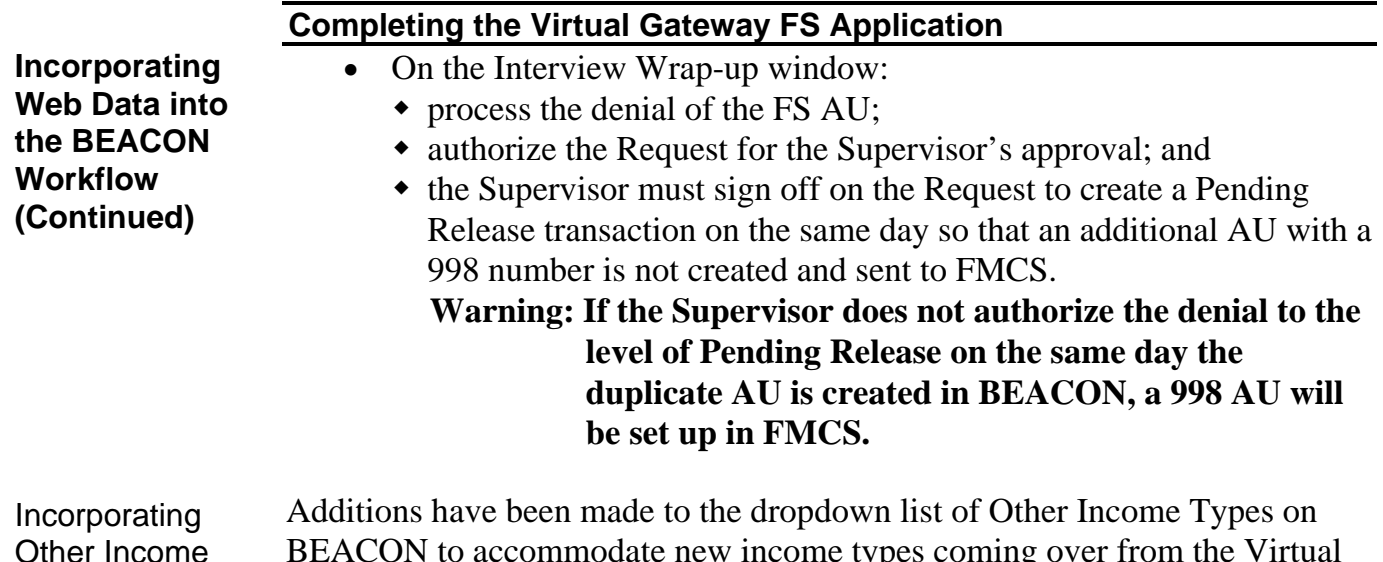

Types

BEACON to accommodate new income types coming over from the Virtual Gateway FS Application. Most of these income types will be listed on the Other Income window with the prefix *Web* but must be replaced with an original BEACON income type to facilitate matches and SDX updates. For example, a *Yes* answer to TAFDC income on the Virtual Gateway FS application will come over to BEACON as *Web TAFDC* on the Other Income window. Since BEACON is already programmed to automatically count TAFDC income in the food stamp calculation, the AU Manager must end Web TAFDC as a source of income following the instructions in the BEACON Income Type/Procedures column of the table below.

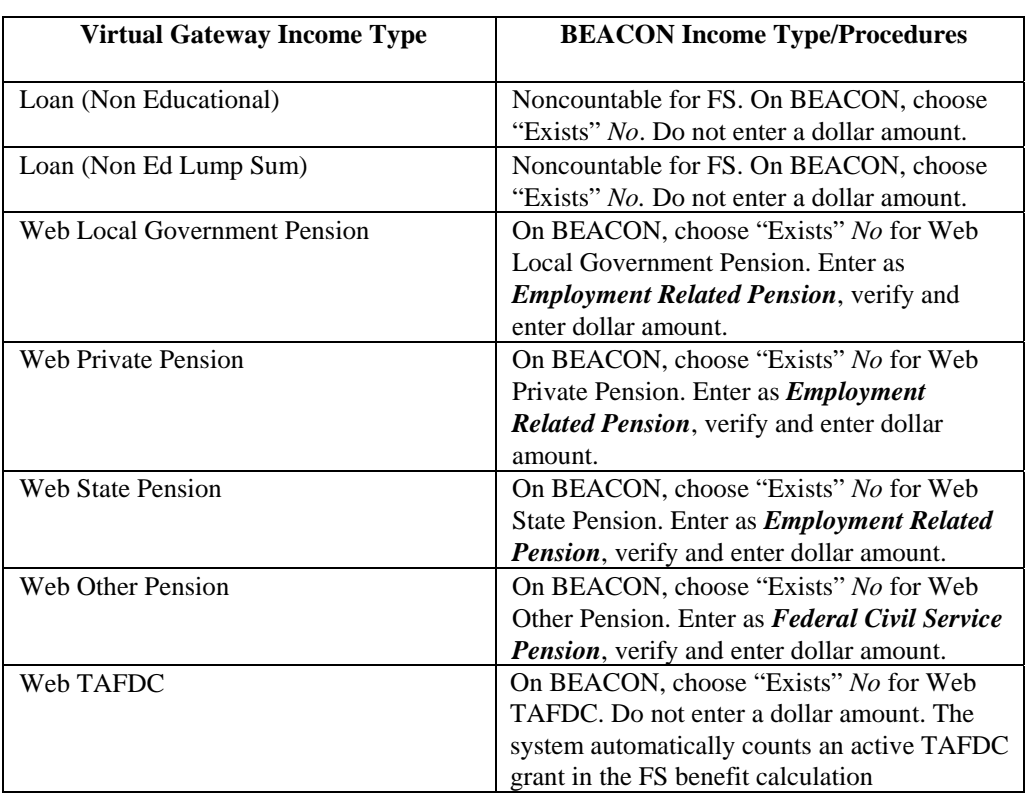

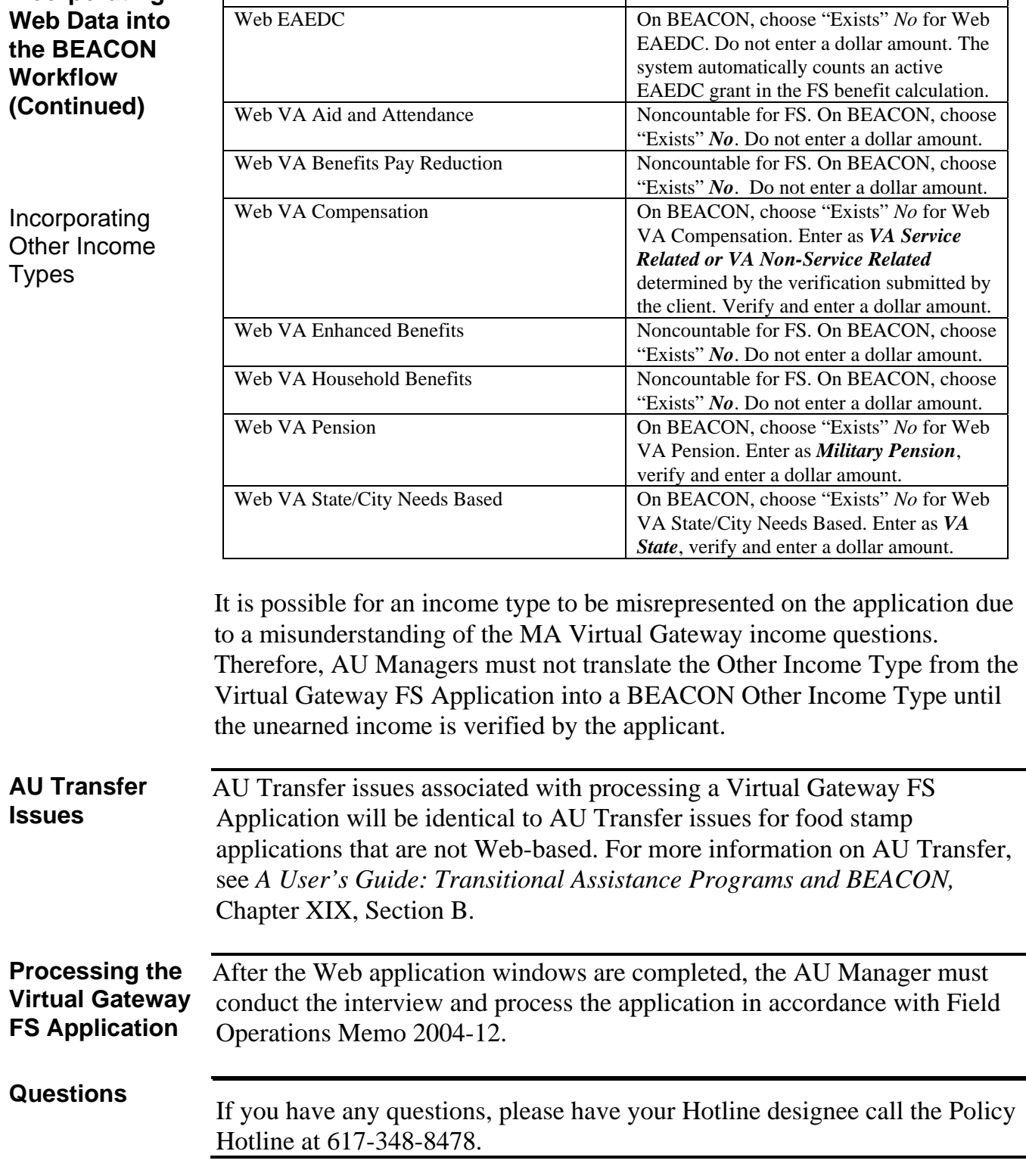

## **Completing the Virtual Gateway FS Application**

**MA Virtual Gateway Income Type BEACON Income Type/Procedures** 

**Incorporating**